**Troubleshooting Typical Issues in Oracle® Solaris 11.1**

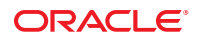

Part No: E29013–01 October 2012

Copyright © 1998, 2012, Oracle and/or its affiliates. All rights reserved.

This software and related documentation are provided under a license agreement containing restrictions on use and disclosure and are protected by intellectual property laws. Except as expressly permitted in your license agreement or allowed by law, you may not use, copy, reproduce, translate, broadcast, modify, license, transmit, distribute, exhibit, perform, publish, or display any part, in any form, or by any means. Reverse engineering, disassembly, or decompilation of this software, unless required by law for interoperability, is prohibited.

The information contained herein is subject to change without notice and is not warranted to be error-free. If you find any errors, please report them to us in writing.

If this is software or related documentation that is delivered to the U.S. Government or anyone licensing it on behalf of the U.S. Government, the following notice is applicable:

U.S. GOVERNMENT END USERS. Oracle programs, including any operating system, integrated software, any programs installed on the hardware, and/or documentation, delivered to U.S. Government end users are "commercial computer software" pursuant to the applicable Federal Acquisition Regulation and agency-specific supplemental regulations. As such, use, duplication, disclosure, modification, and adaptation of the programs, including any operating system, integrated software, any programs installed on the hardware, and/or documentation, shall be subject to license terms and license restrictions applicable to the programs. No other rights are granted to the U.S. Government.

This software or hardware is developed for general use in a variety of information management applications. It is not developed or intended for use in any inherently dangerous applications, including applications that may create a risk of personal injury. If you use this software or hardware in dangerous applications, then you shall be responsible to take all appropriate fail-safe, backup, redundancy, and other measures to ensure its safe use. Oracle Corporation and its affiliates disclaim any liability for any damages caused by use of this software or hardware in dangerous applications.

Oracle and Java are registered trademarks of Oracle and/or its affiliates. Other names may be trademarks of their respective owners.

Intel and Intel Xeon are trademarks or registered trademarks of Intel Corporation. All SPARC trademarks are used under license and are trademarks or registered trademarks of SPARC International, Inc. AMD, Opteron, the AMD logo, and the AMD Opteron logo are trademarks or registered trademarks of Advanced Micro Devices. UNIX is a registered trademark of The Open Group.

This software or hardware and documentation may provide access to or information on content, products, and services from third parties. Oracle Corporation and its affiliates are not responsible for and expressly disclaim all warranties of any kind with respect to third-party content, products, and services. Oracle Corporation and its affiliates will not be responsible for any loss, costs, or damages incurred due to your access to or use of third-party content, products, or services.

Ce logiciel et la documentation qui l'accompagne sont protégés par les lois sur la propriété intellectuelle. Ils sont concédés sous licence et soumis à des restrictions d'utilisation et de divulgation. Sauf disposition de votre contrat de licence ou de la loi, vous ne pouvez pas copier, reproduire, traduire, diffuser, modifier, breveter, transmettre, distribuer, exposer, exécuter, publier ou afficher le logiciel, même partiellement, sous quelque forme et par quelque procédé que ce soit. Par ailleurs, il est interdit de procéder à toute ingénierie inverse du logiciel, de le désassembler ou de le décompiler, excepté à des fins d'interopérabilité avec des logiciels tiers ou tel que prescrit par la loi.

Les informations fournies dans ce document sont susceptibles de modification sans préavis. Par ailleurs, Oracle Corporation ne garantit pas qu'elles soient exemptes d'erreurs et vous invite, le cas échéant, à lui en faire part par écrit.

Si ce logiciel, ou la documentation qui l'accompagne, est concédé sous licence au Gouvernement des Etats-Unis, ou à toute entité qui délivre la licence de ce logiciel ou l'utilise pour le compte du Gouvernement des Etats-Unis, la notice suivante s'applique:

U.S. GOVERNMENT END USERS. Oracle programs, including any operating system, integrated software, any programs installed on the hardware, and/or documentation, delivered to U.S. Government end users are "commercial computer software" pursuant to the applicable Federal Acquisition Regulation and agency-specific supplemental regulations. As such, use, duplication, disclosure, modification, and adaptation of the programs, including any operating system, integrated software, any programs installed on the hardware, and/or documentation, shall be subject to license terms and license restrictions applicable to the programs. No other rights are granted to the U.S. Government.

Ce logiciel ou matériel a été développé pour un usage général dans le cadre d'applications de gestion des informations. Ce logiciel ou matériel n'est pas conçu ni n'est destiné à être utilisé dans des applications à risque, notamment dans des applications pouvant causer des dommages corporels. Si vous utilisez ce logiciel ou matériel dans le cadre d'applications dangereuses, il est de votre responsabilité de prendre toutes les mesures de secours, de sauvegarde, de redondance et autres mesures nécessaires à son utilisation dans des conditions optimales de sécurité. Oracle Corporation et ses affiliés déclinent toute responsabilité quant aux dommages causés par l'utilisation de ce logiciel ou matériel pour ce type d'applications.

Oracle et Java sont des marques déposées d'Oracle Corporation et/ou de ses affiliés. Tout autre nom mentionné peut correspondre à des marques appartenant à d'autres propriétaires qu'Oracle.

Intel et Intel Xeon sont des marques ou des marques déposées d'Intel Corporation. Toutes les marques SPARC sont utilisées sous licence et sont des marques ou des marques déposées de SPARC International, Inc. AMD, Opteron, le logo AMD et le logo AMD Opteron sont des marques ou des marques déposées d'Advanced Micro Devices. UNIX est une marque déposée d'The Open Group.

Ce logiciel ou matériel et la documentation qui l'accompagne peuvent fournir des informations ou des liens donnant accès à des contenus, des produits et des services émanant de tiers. Oracle Corporation et ses affiliés déclinent toute responsabilité ou garantie expresse quant aux contenus, produits ou services émanant de tiers. En aucun cas, Oracle Corporation et ses affiliés ne sauraient être tenus pour responsables des pertes subies, des coûts occasionnés ou des dommages causés par l'accès à des contenus, produits ou services tiers, ou à leur utilisation.

# Contents

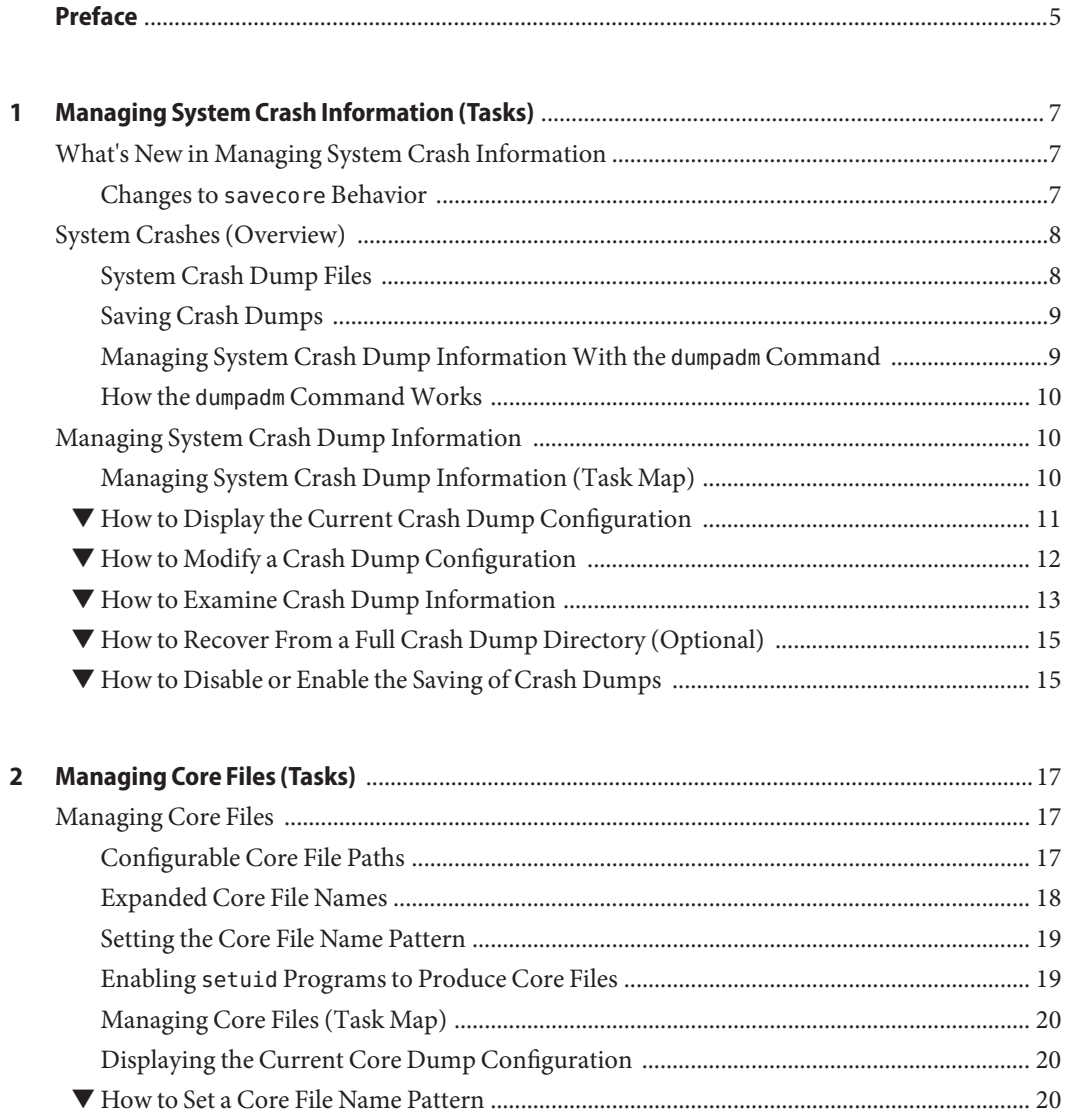

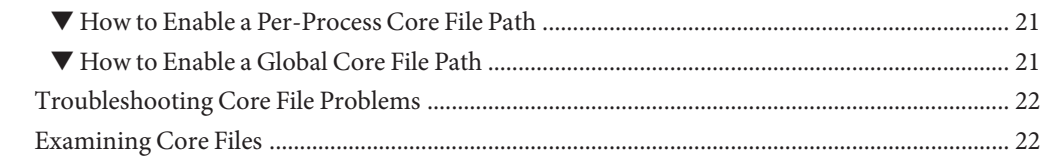

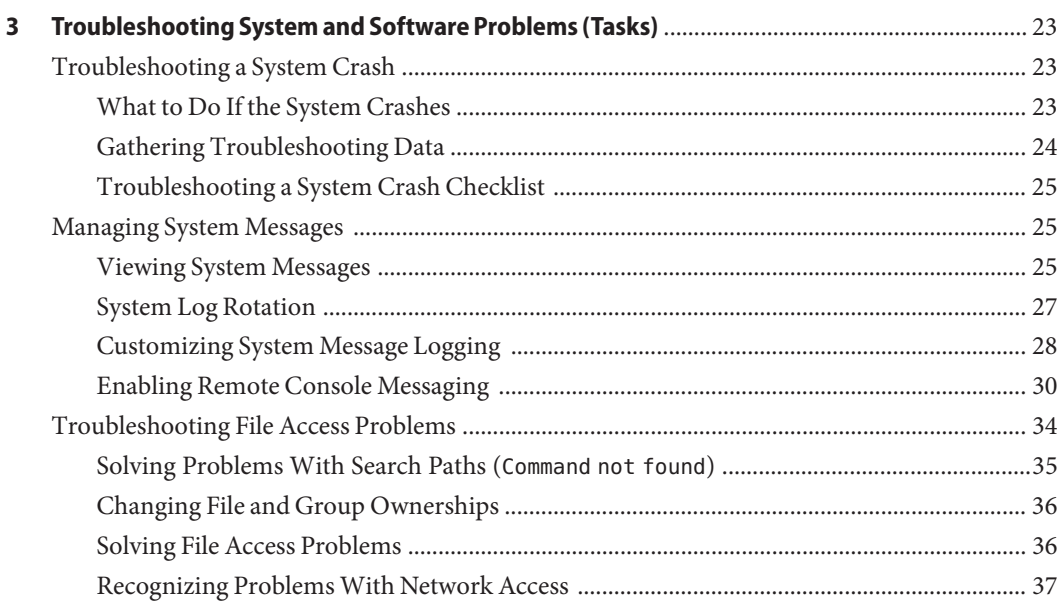

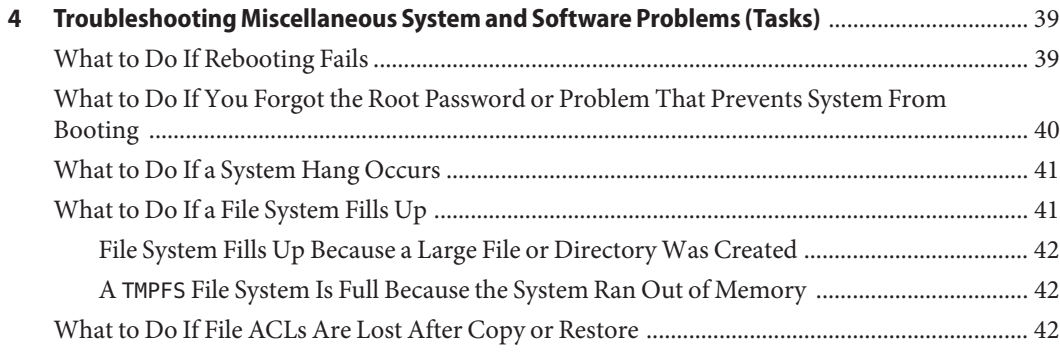

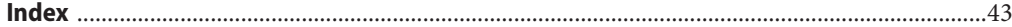

# <span id="page-4-0"></span>Preface

*Troubleshooting Typical Issues in Oracle Solaris 11.1* is part of a documentation set that provides a significant portion of the Oracle Solaris system administration information. This guide contains information for both SPARC based and x86 based systems.

This book assumes you have completed the following tasks:

- Installed the Oracle Solaris software
- Set up all the networking software that you plan to use

For Oracle Solaris, new features that might be interesting to system administrators are covered in sections called *What's New in ... ?* in the appropriate chapters.

**Note –** This Oracle Solaris release supports systems that use the SPARC and x86 families of processor architectures. The supported systems appear in the *Oracle Solaris OS: Hardware Compatibility Lists*. This document cites any implementation differences between the platform types.

For supported systems, see the *[Oracle Solaris OS: Hardware Compatibility Lists](http://www.oracle.com/webfolder/technetwork/hcl/index.html)*.

### **Who Should Use This Book**

This book is intended for anyone responsible for administering one or more systems running the Oracle Solaris 11 release. To use this book, you should have 1–2 years of UNIX system administration experience. Attending UNIX system administration training courses might be helpful.

### **Access to Oracle Support**

Oracle customers have access to electronic support through My Oracle Support. For information, visit <http://www.oracle.com/pls/topic/lookup?ctx=acc&id=info> or visit <http://www.oracle.com/pls/topic/lookup?ctx=acc&id=trs> if you are hearing impaired.

## **Typographic Conventions**

The following table describes the typographic conventions that are used in this book.

**TABLE P–1** Typographic Conventions

| <b>Typeface</b> | Description                                                                    | Example                                                   |
|-----------------|--------------------------------------------------------------------------------|-----------------------------------------------------------|
| AaBbCc123       | The names of commands, files, and directories,<br>and onscreen computer output | Edit your . login file.                                   |
|                 |                                                                                | Use 1s - a to list all files.                             |
|                 |                                                                                | machine name% you have mail.                              |
| AaBbCc123       | What you type, contrasted with onscreen<br>computer output                     | machine_name% su                                          |
|                 |                                                                                | Password:                                                 |
| aabbcc123       | Placeholder: replace with a real name or value                                 | The command to remove a file is rm<br>filename.           |
| AaBbCc123       | Book titles, new terms, and terms to be<br>emphasized                          | Read Chapter 6 in the User's Guide.                       |
|                 |                                                                                | A <i>cache</i> is a copy that is stored<br>locally.       |
|                 |                                                                                | Do <i>not</i> save the file.                              |
|                 |                                                                                | <b>Note:</b> Some emphasized items<br>appear bold online. |

## **Shell Prompts in Command Examples**

The following table shows the default UNIX system prompt and superuser prompt for shells that are included in the Oracle Solaris OS. Note that the default system prompt that is displayed in command examples varies, depending on the Oracle Solaris release.

**TABLE P–2** Shell Prompts

| Shell                                                  | Prompt        |
|--------------------------------------------------------|---------------|
| Bash shell, Korn shell, and Bourne shell               |               |
| Bash shell, Korn shell, and Bourne shell for superuser | #             |
| C shell                                                | machine name% |
| C shell for superuser                                  | machine name# |

# <span id="page-6-0"></span>Managing System Crash Information (Tasks)

This chapter describes how to manage system crash information in the Oracle Solaris OS.

This is a list of the information that is in this chapter:

- "What's New in Managing System Crash Information" on page 7
- ["System Crashes \(Overview\)" on page 8](#page-7-0)
- ["Managing System Crash Dump Information" on page 10](#page-9-0)

## **What's New in Managing System Crash Information**

This section describes new or changed features for managing system resources in this Oracle Solaris release.

### **Changes to savecore Behavior**

The savecore command now initially creates files with a .partial suffix that is appended to the file. After the file is completely written, it is renamed and the suffix is removed. Potential problems can prevent the file from being renamed and the suffix from being removed, for example, if the savecore command is still busy. Another example is if the savecore command is interrupted due to a system crash shortly after booting.

If the command is busy, you can use the ps command to search for the process ID (PID) of the running savecore process and then wait for the process to complete. If the process is interrupted, you can manually remove the leftover file and then recreate it by running the savecore command with the -d option.

For more information, see the [savecore](http://www.oracle.com/pls/topic/lookup?ctx=E26502&id=REFMAN1Msavecore-1m)(1M) man page.

## <span id="page-7-0"></span>**System Crashes (Overview)**

Keep the following key points in mind when you are working with system crash information:

- You must assume the root role to access and manage system crash information. See ["How](http://www.oracle.com/pls/topic/lookup?ctx=E26502&id=SYSADV6rbactask-28) [to Use Your Assigned Administrative Rights" in](http://www.oracle.com/pls/topic/lookup?ctx=E26502&id=SYSADV6rbactask-28) *Oracle Solaris 11.1 Administration: Security [Services](http://www.oracle.com/pls/topic/lookup?ctx=E26502&id=SYSADV6rbactask-28)*.
- Do not disable the option of saving system crash dumps on the system. System crash dump files provide an invaluable way to determine what is causing the system to crash.
- Do not remove important system crash information until it has been sent to your customer service representative.

System crashes can occur due to hardware malfunctions, I/O problems, and software errors. If the system crashes, it will display an error message on the console, and then write a copy of its physical memory to the dump device. The system will then reboot automatically. When the system reboots, the savecore command is executed to retrieve the data from the dump device and write the saved crash dump to your savecore directory. The saved crash dump files provide invaluable information to aid in diagnosing the problem.

The crash dump information is written in a compressed format to the vmdump.*n* file, where *n* is an integer that identifies the crash dump. Afterwards, the savecore command can be invoked on the same system or another system to expand the compressed crash dump to a pair of files that are named unix.*n* and vmcore.*n*. The directory in which the crash dump is saved upon reboot can also be configured by using the dumpadm command.

Dedicated ZFS volumes are used for swap and dump areas. After an installation, you might need to adjust the size of swap and dump devices or possibly recreate the swam and dump volumes. For instructions, see ["Managing Your ZFS Swap and Dump Devices" in](http://www.oracle.com/pls/topic/lookup?ctx=E26502&id=ZFSADMINggrln) *Oracle [Solaris 11.1 Administration: ZFS File Systems](http://www.oracle.com/pls/topic/lookup?ctx=E26502&id=ZFSADMINggrln)*.

## **System Crash Dump Files**

The savecore command runs automatically after a system crash to retrieve the crash dump information from the dump device and writes a pair of files, called unix.*x* and vmcore.*x*, where *x* identifies the dump sequence number. Together, these files represent the saved system crash dump information.

**Note –** Crash dump files are sometimes confused with *core* files, which are images of user applications that are written when the application terminates abnormally.

Crash dump files are saved in a predetermined directory, which by default, is /var/crash/. In previous releases, crash dump files were overwritten when a system rebooted, unless you manually enabled the system to save the images of physical memory in a crash dump file. Now, the saving of crash dump files is enabled by default.

<span id="page-8-0"></span>System crash information is managed with the dumpadm command. For more information, see "Managing System Crash Dump Information With the dumpadm Command" on page 9.

## **Saving Crash Dumps**

You can examine the control structures, active tables, memory images of a live or crashed system kernel, and other information about the operation of the kernel by using the mdb utility. Using the mdb utility to its full potential requires a detailed knowledge of the kernel, and is beyond the scope of this manual. For information about using this utility, see the [mdb](http://www.oracle.com/pls/topic/lookup?ctx=E26502&id=REFMAN1mdb-1)(1) man page.

## **Managing System Crash Dump InformationWith the dumpadm Command**

Use the dumpadm command to manage system crash dump information in the Oracle Solaris OS.

- The dumpadm command enables you to configure crash dumps of the operating system. The dumpadm configuration parameters include the dump content, dump device, and the directory in which the crash dump files are saved.
- Dump data is stored in a compressed format on the dump device. Kernel crash dump images can be as large as 4 Gbytes, or more. Compressing the data means faster dumping and less disk space required for the dump device.
- The saving of crash dump files is run in the background, when a dedicated dump device, not the swap area, is part of the dump configuration. This means a system that is booting does not wait for the savecore command to complete before going to the next step. On large memory systems, the system can be available before savecore completes. Se[e"Changes to](#page-6-0) savecore [Behavior" on page 7](#page-6-0) for potential issues.
- System crash dump files, generated by the savecore command, are saved by default.
- The savecore -L command enables you to get a crash dump of the live running the Oracle Solaris OS. This command is intended for troubleshooting a running system by taking a snapshot of memory during some bad state, such as a transient performance problem or service outage. If the system is up and you can still run some commands, you can execute the savecore -L command to save a snapshot of the system to the dump device, and then immediately write out the crash dump files to your savecore directory. Because the system is still running, you can only use the savecore -L command, if you have configured a dedicated dump device.

Dump configuration parameters are managed by the dumpadm command. The following table describes dumpadm's configuration parameters.

<span id="page-9-0"></span>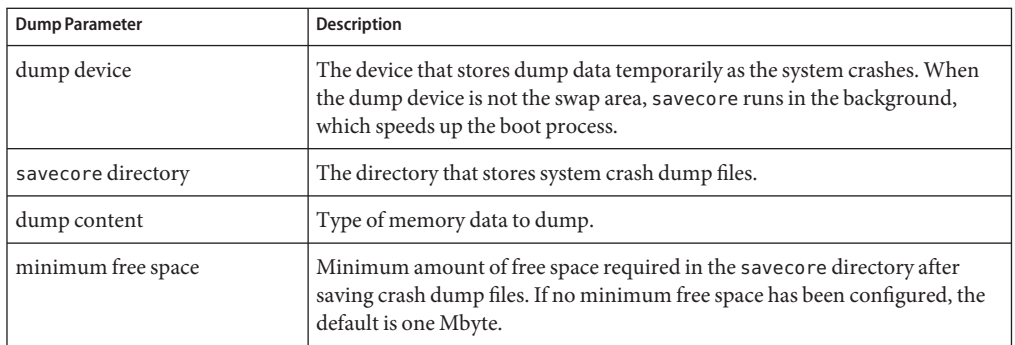

For more information, see [dumpadm](http://www.oracle.com/pls/topic/lookup?ctx=E26502&id=REFMAN1Mdumpadm-1m)(1M).

## **How the dumpadm CommandWorks**

During system startup, the dumpadm command is invoked by the svc:/system/dumpadm:default service to configure crash dumps parameters.

Specifically, dumpadm initializes the dump device and the dump content through the /dev/dump interface.

After the dump configuration is complete, the savecore script looks for the location of the crash dump file directory. Then, savecore is invoked to check for crash dumps and check the content of the minfree file in the crash dump directory.

## **Managing System Crash Dump Information**

This section describes tasks for managing system crash dump information.

## **Managing System Crash Dump Information (Task Map)**

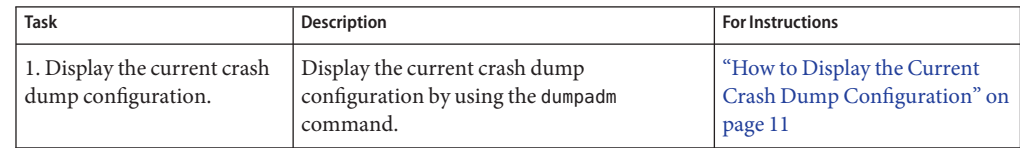

<span id="page-10-0"></span>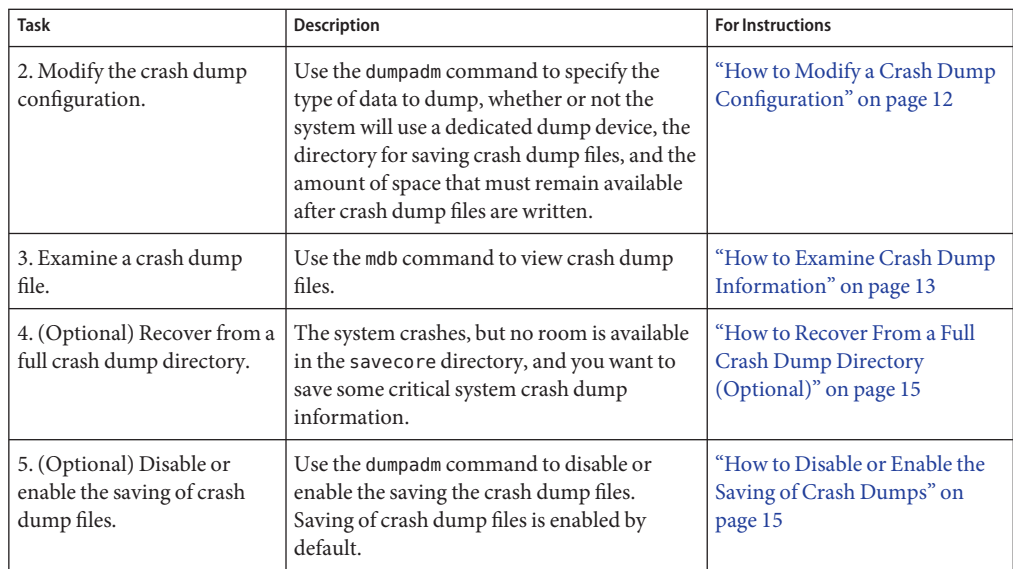

## ▼ **How to Display the Current Crash Dump Configuration**

#### **Assume the root role. 1**

See ["How to Use Your Assigned Administrative Rights" in](http://www.oracle.com/pls/topic/lookup?ctx=E26502&id=SYSADV6rbactask-28) *Oracle Solaris 11.1 Administration: [Security Services](http://www.oracle.com/pls/topic/lookup?ctx=E26502&id=SYSADV6rbactask-28)*.

### **Display the current crash dump configuration. 2**

### # **dumpadm**

```
Dump content: kernel pages
       Dump device: /dev/zvol/dsk/rpool/dump (dedicated)
Savecore directory: /var/crash
 Savecore enabled: yes
  Save compressed: on
```
The preceding example output means:

- The dump content is kernel memory pages.
- Kernel memory will be dumped on a dedicated dump device, /dev/zvol/dsk/rpool/dump.
- System crash dump files will be written in the /var/crash directory.
- Saving crash dump files is enabled.
- Save crash dumps in compressed format.

## <span id="page-11-0"></span>▼ **How to Modify a Crash Dump Configuration**

#### **Assume the root role. 1**

See ["How to Use Your Assigned Administrative Rights" in](http://www.oracle.com/pls/topic/lookup?ctx=E26502&id=SYSADV6rbactask-28) *Oracle Solaris 11.1 Administration: [Security Services](http://www.oracle.com/pls/topic/lookup?ctx=E26502&id=SYSADV6rbactask-28)*.

### **Identify the current crash dump configuration. 2**

```
# dumpadm
Dump content: kernel pages
      Dump device: /dev/zvol/dsk/rpool/dump (dedicated)
Savecore directory: /var/crash
 Savecore enabled: yes
  Save compressed: on
```
This output identifies the default dump configuration for a system running the Oracle Solaris 11 release.

### **Modify the crash dump configuration. 3**

```
# /usr/sbin/dumpadm [-nuy] [-c content-type] [-d dump-device] [-m mink | minm | min%]
[-s savecore-dir] [-r root-dir] [-z on | off]
```
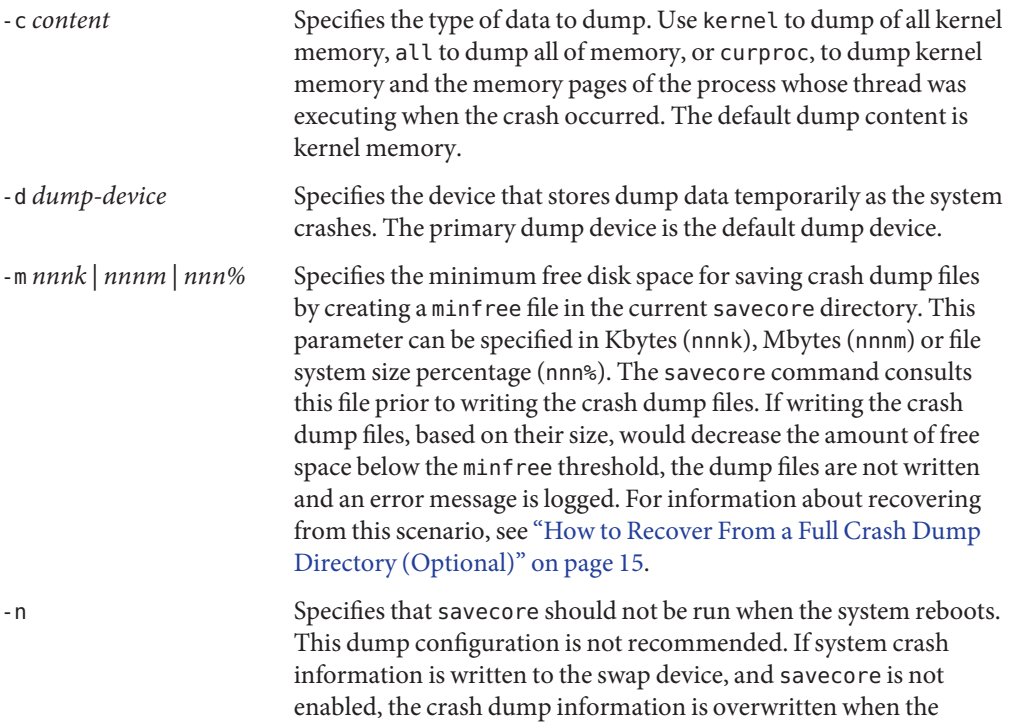

system begins to swap.

<span id="page-12-0"></span>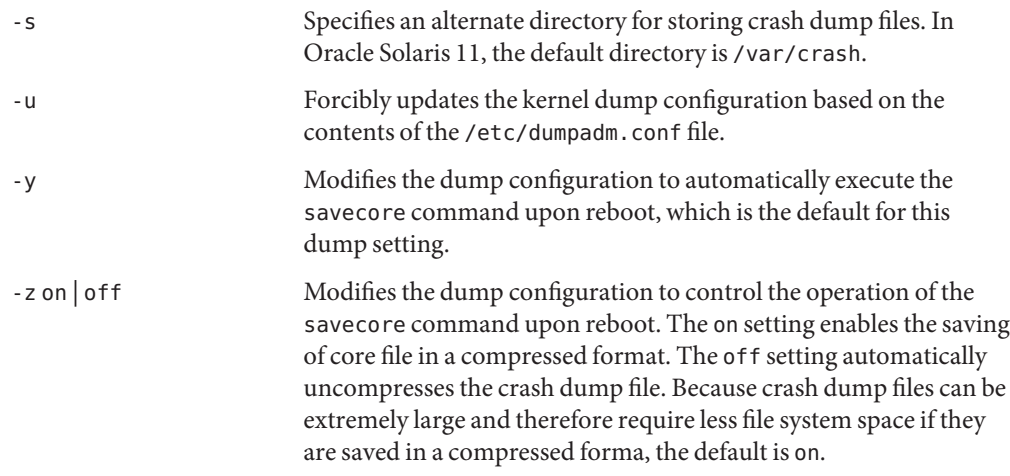

#### Modifying a Crash Dump Configuration **Example 1–1**

In this example, all of memory is dumped to the dedicated dump device, /dev/zvol/dsk/rpool/dump, and the minimum free space that must be available after the crash dump files are saved is 10% of the file system space.

```
# dumpadm
     Dump content: kernel pages
      Dump device: /dev/zvol/dsk/rpool/dump (dedicated)
Savecore directory: /var/crash
 Savecore enabled: yes
  Save compressed: on
# dumpadm -c all -d /dev/zvol/dsk/rpool/dump -m 10%
      Dump content: all pages
      Dump device: /dev/zvol/dsk/rpool/dump (dedicated)
Savecore directory: /var/crash (minfree = 5697105KB)
 Savecore enabled: yes
  Save compressed: on
```
## ▼ **How to Examine Crash Dump Information**

### **Assume the root role. 1**

See ["How to Use Your Assigned Administrative Rights" in](http://www.oracle.com/pls/topic/lookup?ctx=E26502&id=SYSADV6rbactask-28) *Oracle Solaris 11.1 Administration: [Security Services](http://www.oracle.com/pls/topic/lookup?ctx=E26502&id=SYSADV6rbactask-28)*.

**Change to the directory where the crash dump information has been saved. For example: 2**

# **cd /var/crash**

**3**

<span id="page-13-0"></span>If you are unsure of the location of the crash dump, use the dumpadm command to determine where the system has been configured to store kernel crash dump files. For example:

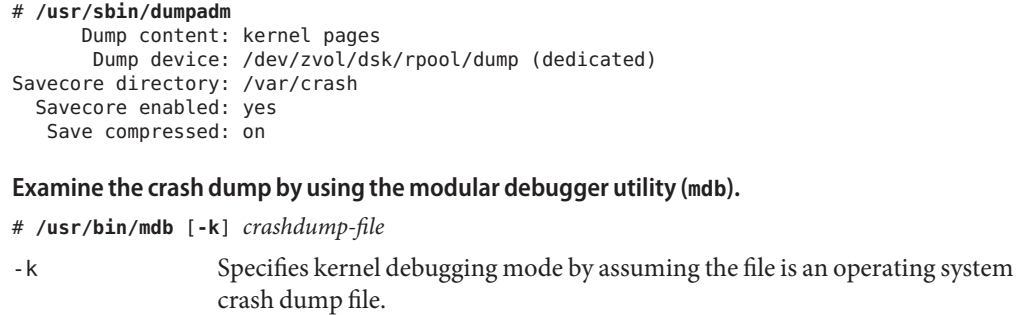

*crashdump-file* Specifies the operating system crash dump file.

For example:

```
# /usr/bin/mdb -K vmcore.0
```
Or, the command can be specified as follows:

# **/usr/bin/mdb -k 0**

### **Display the system crash status, as follows: 4**

```
> ::status
    .
    .
. > ::system
    .
    .
    .
```
To use the ::system dcmd command when examining a kernel crash dump, the core file *must* be a kernel crash dump, *and* the -k option must have been specified when starting the mdb utility.

**Quit the mdb utility. 5**

```
> $quit
```
#### Examining Crash Dump Information **Example 1–2**

The following example shows sample output from the mdb utility, which includes system information and identifies the tunables that are set in this system's /etc/system file.

# **cd /var/crash** # **/usr/bin/mdb -k unix.0**

```
Loading modules: [ unix krtld genunix ip nfs ipc ptm ]
> ::status
debugging crash dump /dev/mem (64-bit) from ozlo
operating system: 5.10 Generic sun4v
> ::system
set ufs ninode=0x9c40 [0t40000]
set ncsize=0x4e20 [0t20000]
set pt_cnt=0x400 [0t1024]
> $q
```
## ▼ **How to Recover From a Full Crash Dump Directory (Optional)**

In this scenario, the system crashes but no room is left in the savecore directory, and you want to save some critical system crash dump information.

- **After the system reboots, log in as the root role. 1**
- **Clear out the savecore directory, typically, /var/crash/, by removing existing crash dump files 2 that have already been sent to your service provider.**
	- **Alternatively, you can manually run the savecore command to specify an alternate directory that has sufficient disk space.**

```
# savecore [ directory ]
```
## ▼ **How to Disable or Enable the Saving of Crash Dumps**

**Assume the root role. 1**

> See ["How to Use Your Assigned Administrative Rights" in](http://www.oracle.com/pls/topic/lookup?ctx=E26502&id=SYSADV6rbactask-28) *Oracle Solaris 11.1 Administration: [Security Services](http://www.oracle.com/pls/topic/lookup?ctx=E26502&id=SYSADV6rbactask-28)*.

**Disable or enable the saving of crash dumps on your system. 2**

```
# dumpadm -n | -y
```
#### Disabling the Saving of Crash Dumps **Example 1–3**

This example illustrates how to disable the saving of crash dumps on your system.

```
# Dump content: all pages
      Dump device: /dev/zvol/dsk/rpool/dump (dedicated)
Savecore directory: /var/crash (minfree = 5697105KB)
 Savecore enabled: no
  Save compressed: on
```
#### Enabling the Saving of Crash Dumps **Example 1–4**

This example illustrates how to enable the saving of crash dump on your system.

```
# dumpadm -y
     Dump content: all pages
      Dump device: /dev/zvol/dsk/rpool/dump (dedicated)
Savecore directory: /var/crash (minfree = 5697105KB)
 Savecore enabled: yes
  Save compressed: on
```
<span id="page-16-0"></span>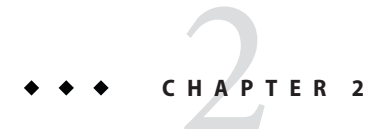

# Managing Core Files (Tasks)

This chapter describes how to manage core files with the coreadm command.

This is a list of the information that is in this chapter:

- "Managing Core Files" on page 17
- ["Troubleshooting Core File Problems" on page 22](#page-21-0)
- ["Examining Core Files" on page 22](#page-21-0)

## **Managing Core Files**

Core files are generated when a process or application terminates abnormally. Core files are managed with the coreadm command. For example, you can use the coreadm command to configure a system so that all process core files are placed in a single system directory. This means it is easier to track problems by examining the core files in a specific directory whenever a process or daemon terminates abnormally.

## **Configurable Core File Paths**

Two following configurable core file paths that can be enabled or disabled independently of each other:

■ A per-process core file path, which defaults to core and is enabled by default. If enabled, the per-process core file path causes a core file to be produced when the process terminates abnormally. The per-process path is inherited by a new process from its parent process.

When generated, a per-process core file is owned by the owner of the process with read/write permissions for the owner. Only the owning user can view this file.

■ A global core file path, which defaults to core and is disabled by default. If enabled, an *additional* core file with the same content as the per-process core file is produced by using the global core file path.

<span id="page-17-0"></span>When generated, a global core file is owned by root, with read/write permissions for root *only*. Non-privileged users cannot view this file.

When a process terminates abnormally, it produces a core file in the current directory by default. If the global core file path is enabled, each abnormally terminating process might produce two files, one in the current working directory, and one in the global core file location.

By default, a setuid process does not produce core files using either the global or per-process path.

## **Expanded Core File Names**

If a global core file directory is enabled, core files can be distinguished from one another by using the variables that are described in the following table.

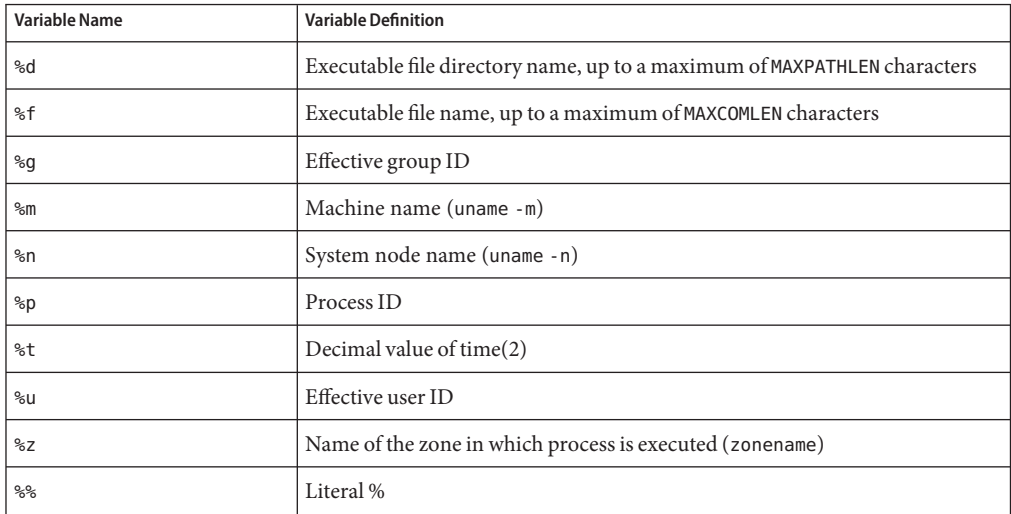

For example, if the global core file path is set to:

/var/core/core.%f.%p

and a sendmail process with PID 12345 terminates abnormally, it produces the following core file:

/var/core/core.sendmail.12345

### <span id="page-18-0"></span>**Setting the Core File Name Pattern**

You can set a core file name pattern on a global, zone, or per-process basis. In addition, you can set per-process defaults that persist across a system reboot.

For example, the following coreadm command sets the default per-process core file pattern. This setting applies to all processes that have not explicitly overridden the default core file pattern. This setting persists across system reboots. For example, the following coreadm command sets the global core file pattern for all processes that are started by the init process. This pattern will persist across system reboots.

### # **coreadm -i /var/core/core.%f.%p**

The following coreadm command sets the per-process core file name pattern for any processes:

### # **coreadm -p /var/core/core.%f.%p \$\$**

The \$\$ symbols represent a placeholder for the process ID of the currently running shell. The per-process core file name pattern is inherited by all child processes.

After a global or per-process core file name pattern is set, it must be enabled with the coreadm -e command. See the following procedures for more information.

You can set the core file name pattern for all processes that are run during a user's login session by putting the command in a user's initialization file, for example, .profile.

## **Enabling setuid Programs to Produce Core Files**

You can use the coreadm command to enable or disable setuid programs to produce core files for all system processes or on a per-process basis by setting the following paths:

- If the global setuid option is enabled, a global core file path allows all setuid programs on a system to produce core files.
- If the per-process setuid option is enabled, a per-process core file path allows specific setuid processes to produce core files.

By default, both flags are disabled. For security reasons, the global core file path must be a full pathname, starting with a leading /. If root disables per-process core files, individual users cannot obtain core files.

The setuid core files are owned by root, with read/write permissions for root only. Regular users cannot access these file, even if the process that produced the setuid core file is owned by an ordinary user.

For more information, see the [coreadm](http://www.oracle.com/pls/topic/lookup?ctx=E26502&id=REFMAN1Mcoreadm-1m)(1M) man page.

### <span id="page-19-0"></span>**Managing Core Files (Task Map)**

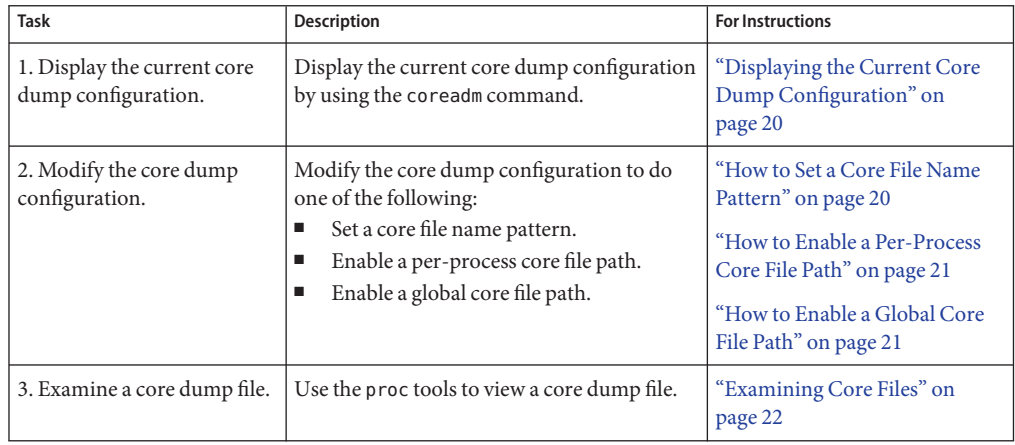

## **Displaying the Current Core Dump Configuration**

Use the coreadm command without any options to display the current core dump configuration.

```
$ coreadm
```

```
global core file pattern:
    global core file content: default
     init core file pattern: core
     init core file content: default
          global core dumps: disabled
     per-process core dumps: enabled
    global setid core dumps: disabled
per-process setid core dumps: disabled
   global core dump logging: disabled
```
## ▼ **How to Set a Core File Name Pattern**

- **Determine whether you want to set a per-process or global core file and select one of the following:** ●
	- **a. Set a per-process file name pattern.**
		- \$ **coreadm -p \$HOME/corefiles/%f.%p \$\$**
	- **b. Assume the root role.**

<span id="page-20-0"></span>**c. Set a global file name pattern.**

```
# coreadm -g /var/corefiles/%f.%p
```
### ▼ **How to Enable a Per-Process Core File Path**

**Assume the root role. 1**

See ["How to Use Your Assigned Administrative Rights" in](http://www.oracle.com/pls/topic/lookup?ctx=E26502&id=SYSADV6rbactask-28) *Oracle Solaris 11.1 Administration: [Security Services](http://www.oracle.com/pls/topic/lookup?ctx=E26502&id=SYSADV6rbactask-28)*.

**Enable a per-process core file path. 2**

# **coreadm -e process**

**Display the current process core file path to verify the configuration. 3**

```
# coreadm $$
1180: /home/kryten/corefiles/%f.%p
```
### ▼ **How to Enable a Global Core File Path**

**Assume the root role. 1**

See ["How to Use Your Assigned Administrative Rights" in](http://www.oracle.com/pls/topic/lookup?ctx=E26502&id=SYSADV6rbactask-28) *Oracle Solaris 11.1 Administration: [Security Services](http://www.oracle.com/pls/topic/lookup?ctx=E26502&id=SYSADV6rbactask-28)*.

**Enable a global core file path. 2**

```
# coreadm -e global -g /var/core/core.%f.%p
```
**Display the current process core file path to verify the configuration. 3**

### # **coreadm**

```
global core file pattern: /var/core/core.%f.%p
    global core file content: default
      init core file pattern: core
      init core file content: default
           global core dumps: enabled
     per-process core dumps: enabled
     global setid core dumps: disabled
per-process setid core dumps: disabled
    global core dump logging: disabled
```
### <span id="page-21-0"></span>**Troubleshooting Core File Problems**

Error Message

NOTICE: 'set allow setid core = 1' in /etc/system is obsolete NOTICE: Use the coreadm command instead of 'allow setid core'

Cause

You have an obsolete parameter that allows setuid core files in your /etc/system file.

Solution

Remove allow setid core=1 from the /etc/system file. Then use the coreadm command to enable global setuid core file paths.

### **Examining Core Files**

The proc tools enable you to examine process core files, as well as live processes. The proc tools are utilities that can manipulate features of the /proc file system.

The /usr/proc/bin/pstack, pmap, pldd, pflags, and pcred tools can be applied to core files by specifying the name of the core file on the command line, similar to the way you specify a process ID to these commands.

For more information about using proc tools to examine core files, see [proc](http://www.oracle.com/pls/topic/lookup?ctx=E26502&id=REFMAN1proc-1)(1).

**EXAMPLE 2–1** Examining Core Files With proc Tools

```
$ ./a.out
Segmentation Fault(coredump)
$ /usr/proc/bin/pstack ./core
core './core' of 19305: ./a.out
000108c4 main (1, ffbef5cc, ffbef5d4, 20800, 0, 0) + 1c
00010880 start (0, 0, 0, 0, 0, 0) + b8
```
### <span id="page-22-0"></span>**CHAPTER 3** 3

# Troubleshooting System and Software Problems (Tasks)

This chapter provides a general overview of troubleshooting software problems, including information about troubleshooting system crashes, managing crash dump information, and viewing and managing system messages.

This is a list of the information that is in this chapter.

- "Troubleshooting a System Crash" on page 23
- ["Managing System Messages" on page 25](#page-24-0)
- ["Troubleshooting File Access Problems" on page 34](#page-33-0)

## **Troubleshooting a System Crash**

If a system that is running Oracle Solaris crashes, provide your service provider with as much information as possible, including crash dump files.

## **What to Do If the System Crashes**

The following list describes the most important information to remember in the event of a system crash:

- 1. Write down the system console messages.
	- If a system crashes, making it run again might seem like your most pressing concern. However, before you reboot the system, examine the console screen for messages. These messages can provide some insight about what caused the crash. Even if the system reboots automatically and the console messages have disappeared from the screen, you might be able to check these messages by viewing the system error log, the /var/adm/messages file. For more information about viewing system error log files, see ["How to View System Messages" on page 26.](#page-25-0)
- <span id="page-23-0"></span>■ If you have frequent crashes and cannot determine the cause, gather all of the information you can from the system console or the /var/adm/messages file and have it ready for a customer service representative to examine. For a complete list of troubleshooting information to gather for your service provider, see ["Troubleshooting a](#page-22-0) [System Crash" on page 23.](#page-22-0)
- 2. Check to see if a system crash dump was generated after the system crash. System crash dumps are saved by default. For information about crash dumps, see [Chapter 1, "Managing](#page-6-0) [System Crash Information \(Tasks\)."](#page-6-0)
- 3. If the system fails to boot after a system crash, see ["Shutting Down and Booting a System for](http://www.oracle.com/pls/topic/lookup?ctx=E26502&id=SBOOTgkkvi) Recovery Purposes" in *[Booting and Shutting Down Oracle Solaris 11.1 Systems](http://www.oracle.com/pls/topic/lookup?ctx=E26502&id=SBOOTgkkvi)* for further instructions.

## **Gathering Troubleshooting Data**

Answer the following questions to help isolate the system problem. Use ["Troubleshooting a](#page-24-0) [System Crash Checklist" on page 25](#page-24-0) for gathering troubleshooting data for a crashed system.

| Question                                                              | Description                                                                                                    |
|-----------------------------------------------------------------------|----------------------------------------------------------------------------------------------------|
| Can you reproduce the problem?                                        | This is important because a reproducible test case is often<br>essential for debugging really hard problems. By reproducing the<br>problem, the service provider can build kernels with special<br>instrumentation to trigger, diagnose, and fix the bug. |
| Are you using any third-party drivers?                                | Drivers run in the same address space as the kernel, with all the<br>same privileges, so they can cause system crashes if they have<br>bugs.                                                                                                    |
| What was the system doing just before it<br>crashed?                  | If the system was doing anything unusual like running a new<br>stress test or experiencing higher-than-usual load, that might<br>have led to the crash.                                                                                                   |
| Were there any unusual console messages<br>right before the crash?    | Sometimes the system will show signs of distress before it actually<br>crashes; this information is often useful.                                                                                                    |
| Did you add any tuning parameters to the<br>/etc/system <i>file</i> ? | Sometimes tuning parameters, such as increasing shared<br>memory segments so that the system tries to allocate more than it<br>has, can cause the system to crash.                                                                                        |
| Did the problem start recently?                                       | If so, did the onset of problems coincide with any changes to the<br>system, for example, new drivers, new software, different<br>workload, CPU upgrade, or a memory upgrade.                                                                             |

**TABLE 3–1** Identifying System Crash Data

## <span id="page-24-0"></span>**Troubleshooting a System Crash Checklist**

Use this checklist when gathering system data for a crashed system.

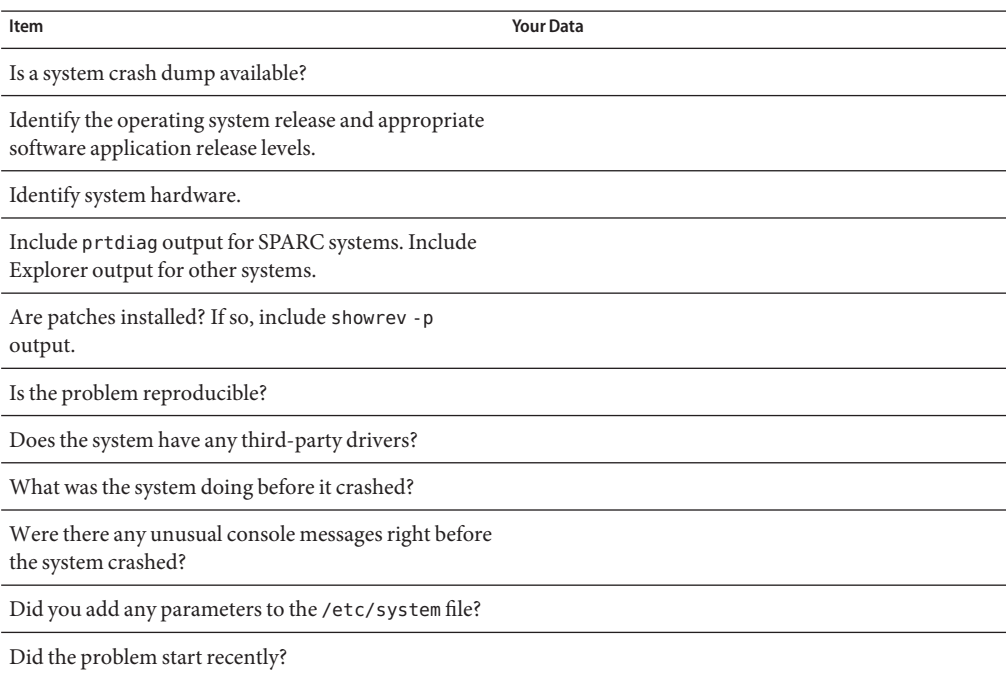

## **Managing System Messages**

The following sections describe system messaging features in Oracle Solaris.

## **Viewing System Messages**

System messages display on the console device. The text of most system messages look like this:

[ID *msgid facility*.*priority*]

For example:

[ID 672855 kern.notice] syncing file systems...

If the message originated in the kernel, the kernel module name is displayed. For example:

Oct 1 14:07:24 mars ufs: [ID 845546 kern.notice] alloc: /: file system full

<span id="page-25-0"></span>When a system crashes, it might display a message on the system console like this:

panic: *error message*

Less frequently, this message might be displayed instead of the panic message:

Watchdog reset !

The error logging daemon, syslogd, automatically records various system warnings and errors in message files. By default, many of these system messages are displayed on the system console and are stored in the /var/adm directory. You can direct where these messages are stored by setting up system message logging. For more information, see ["Customizing System Message](#page-27-0) [Logging" on page 28.](#page-27-0) These messages can alert you to system problems, such as a device that is about to fail.

The /var/adm directory contains several message files. The most recent messages are in /var/adm/messages file (and in messages.\*), and the oldest are in the messages.3 file. After a period of time (usually every ten days), a new messages file is created. The messages.0 file is renamed messages.1, messages.1 is renamed messages.2, and messages.2 is renamed messages.3. The current /var/adm/messages.3 file is deleted.

Because the /var/adm directory stores large files containing messages, crash dumps, and other data, this directory can consume lots of disk space. To keep the /var/adm directory from growing too large, and to ensure that future crash dumps can be saved, you should remove unneeded files periodically. You can automate this task by using the crontab file. For more information about automating this task, see ["How to Delete Crash Dump Files" in](http://www.oracle.com/pls/topic/lookup?ctx=E26502&id=SAGDFSsysresdiskuse-45392) *Oracle [Solaris 11.1 Administration: Devices and File Systems](http://www.oracle.com/pls/topic/lookup?ctx=E26502&id=SAGDFSsysresdiskuse-45392)* and [Chapter 4, "Scheduling System Tasks](http://www.oracle.com/pls/topic/lookup?ctx=E26502&id=ADSYSsysrescron-18108) (Tasks)," in *[Managing System Information, Processes, and Performance in Oracle Solaris 11.1](http://www.oracle.com/pls/topic/lookup?ctx=E26502&id=ADSYSsysrescron-18108)*.

### **How to View System Messages**

**Display recent messages generated by a system crash or reboot by using the dmesg command.** \$ **dmesg** ●

Or, use the more command to display one screen of messages at a time.

\$ **more /var/adm/messages**

#### Viewing System Messages **Example 3–1**

The following example shows output from the dmesg command on an Oracle Solaris 10 system.

#### \$ **dmesg**

```
Mon Sep 13 14:33:04 MDT 2010
Sep 13 11:06:16 sr1-ubrm-41 svc.startd[7]: [ID 122153 daemon.warning] ...
Sep 13 11:12:55 sr1-ubrm-41 last message repeated 398 times
Sep 13 11:12:56 sr1-ubrm-41 svc.startd[7]: [ID 122153 daemon.warning] ...
```

```
Sep 13 11:15:16 sr1-ubrm-41 last message repeated 139 times
Sep 13 11:15:16 sr1-ubrm-41 xscreensaver[25520]: ,,,
Sep 13 11:15:16 sr1-ubrm-41 xscreensaver[25520]: ...
Sep 13 11:15:17 sr1-ubrm-41 svc.startd[7]: [ID 122153 daemon.warning]...
.
.
.
```
For more information, see the [dmesg](http://www.oracle.com/pls/topic/lookup?ctx=E26502&id=REFMAN1Mdmesg-1m)(1M) man page. **See Also**

### **System Log Rotation**

System log files are rotated by the logadm command from an entry in the root crontab file. The /usr/lib/newsyslog script is no longer used.

The system log rotation is defined in the /etc/logadm.conf file. This file includes log rotation entries for processes such as syslogd. For example, one entry in the /etc/logadm.conf file specifies that the /var/log/syslog file is rotated weekly unless the file is empty. The most recent syslog file becomes syslog.0, the next most recent becomes syslog.1, and so on. Eight previous syslog log files are kept.

The /etc/logadm.conf file also contains time stamps of when the last log rotation occurred.

You can use the logadm command to customize system logging and to add additional logging in the /etc/logadm.conf file as needed.

For example, to rotate the Apache access and error logs, use the following commands:

```
# logadm -w /var/apache/logs/access_log -s 100m
# logadm -w /var/apache/logs/error_log -s 10m
```
In this example, the Apache access\_log file is rotated when it reaches 100 MB in size, with a .0, .1, (and so on) suffix, keeping 10 copies of the old access\_log file. The error\_log is rotated when it reaches 10 MB in size with the same suffixes and number of copies as the access\_log file.

The /etc/logadm.conf entries for the preceding Apache log rotation examples look similar to the following:

```
# cat /etc/logadm.conf
.
.
.
/var/apache/logs/error_log -s 10m
/var/apache/logs/access_log -s 100m
```
For more information, see [logadm](http://www.oracle.com/pls/topic/lookup?ctx=E26502&id=REFMAN1Mlogadm-1m)(1M).

<span id="page-27-0"></span>You can use the logadm command as superuser or by assuming an equivalent role (with Log Management rights). With RBAC, you can grant non-root users the privilege of maintaining log files by providing access to the logadm command.

For example, add the following entry to the /etc/user\_attr file to grant user andy the ability to use the logadm command:

andy::::profiles=Log Management

## **Customizing System Message Logging**

You can capture additional error messages that are generated by various system processes by modifying the /etc/syslog.conf file. By default, the /etc/syslog.conf file directs many system process messages to the /var/adm/messages files. Crash and boot messages are stored here as well. To view /var/adm messages, see ["How to View System Messages" on page 26.](#page-25-0)

The /etc/syslog.conf file has two columns separated by tabs:

*facility.level ... action*

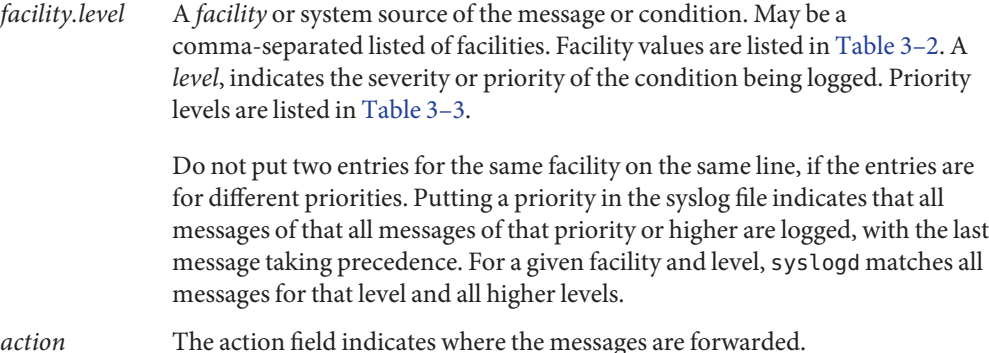

The following example shows sample lines from a default /etc/syslog.conf file.

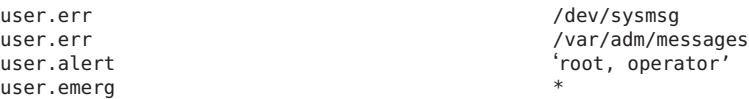

This means the following user messages are automatically logged:

- User errors are printed to the console and also are logged to the /var/adm/messages file.
- User messages requiring immediate action (alert) are sent to the root and operator users.
- User emergency messages are sent to individual users.

<span id="page-28-0"></span>**Note –** Placing entries on separate lines might cause messages to be logged out of order if a log target is specified more than once in the /etc/syslog.conf file. Note that you can specify multiple selectors in a single line entry, each separated by a semicolon.

The most common error condition sources are shown in the following table. The most common priorities are shown in Table 3–3 in order of severity.

| Source | Description     |
|--------|-----------------|
| kern   | The kernel      |
| auth   | Authentication  |
| daemon | All daemons     |
| mail   | Mail system     |
| lp     | Spooling system |
| user   | User processes  |

**TABLE 3–2** Source Facilities for syslog.conf Messages

Note – The number of syslog facilities that can be activated in the /etc/syslog.conf file is unlimited.

**TABLE 3–3** Priority Levels for syslog.conf Messages

| Priority | <b>Description</b>                    |
|----------|---------------------------------------|
| emerg    | System emergencies                    |
| alert    | Errors requiring immediate correction |
| crit     | Critical errors                       |
| err      | Other errors                          |
| info     | Informational messages                |
| debug    | Output used for debugging             |
| none     | This setting doesn't log output       |

### <span id="page-29-0"></span>**How to Customize System Message Logging**

**Assume the root role or a role that has the solaris.admin.edit/etc/syslog.conf authorization assigned to it. 1**

See ["How to Use Your Assigned Administrative Rights" in](http://www.oracle.com/pls/topic/lookup?ctx=E26502&id=SYSADV6rbactask-28) *Oracle Solaris 11.1 Administration: [Security Services](http://www.oracle.com/pls/topic/lookup?ctx=E26502&id=SYSADV6rbactask-28)*.

**Use the pfedit command to edit the /etc/syslog.conf file, adding or changing message sources, priorities, and message locations according to the syntax described in [syslog.conf](http://www.oracle.com/pls/topic/lookup?ctx=E26502&id=REFMAN4syslog.conf-4)(4). 2**

\$ **pfedit /etc/syslog.conf**

**Save the changes. 3**

#### Customizing System Message Logging **Example 3–2**

This sample /etc/syslog.conf user.emerg facility sends user emergency messages to root *and* individual users.

user.emerg  $\qquad \qquad \qquad \qquad \qquad \text{``root, **'}$ 

### **Enabling Remote Console Messaging**

The following new console features improve your ability to troubleshoot remote systems:

■ The consadm command enables you to select a serial device as an *auxiliary* (or remote) console. Using the consadm command, a system administrator can configure one or more serial ports to display redirected console messages and to host sulogin sessions when the system transitions between run levels. This feature enables you to dial in to a serial port with a modem to monitor console messages and participate in init state transitions. (For more information, see [sulogin](http://www.oracle.com/pls/topic/lookup?ctx=E26502&id=REFMAN1Msulogin-1m)(1M) and the step-by-step procedures that follow.)

While you can log in to a system using a port configured as an auxiliary console, it is primarily an output device displaying information that is also displayed on the default console. If boot scripts or other applications read and write to and from the default console, the write output displays on all the auxiliary consoles, but the input is only read from the default console. For more information about using the consadm command during an interactive login session, see ["Guidelines for Using the](#page-31-0) consadm Command During an [Interactive Login Session" on page 32.](#page-31-0)

■ Console output now consists of kernel and syslog messages written to a new pseudo device, /dev/sysmsg. In addition, rc script startup messages are written to /dev/msglog. Previously, all of these messages were written to /dev/console.

<span id="page-30-0"></span>Scripts that direct console output to /dev/console need to be changed to /dev/msglog if you want to see script messages displayed on the auxiliary consoles. Programs referencing /dev/console should be explicitly modified to use syslog() or strlog() if you want messages to be redirected to an auxiliary device.

The consadm command runs a daemon to monitor auxiliary console devices. Any display device designated as an auxiliary console that disconnects, hangs up or loses carrier, is removed from the auxiliary console device list and is no longer active. Enabling one or more auxiliary consoles does not disable message display on the default console; messages continue to display on /dev/console.

### **Using Auxiliary Console Messaging During Run Level Transitions**

Keep the following in mind when using auxiliary console messaging during run level transitions:

- Input cannot come from an auxiliary console if user input is expected for an rc script that is run when a system is booting. The input must come from the default console.
- The sulogin program, invoked by init to prompt for the superuser password when transitioning between run levels, has been modified to send the superuser password prompt to each auxiliary device in addition to the default console device.
- When the system is in single-user mode and one or more auxiliary consoles are enabled using the consadm command, a console login session runs on the first device to supply the correct superuser password to the sulogin prompt. When the correct password is received from a console device, sulogin disables input from all other console devices.
- A message is displayed on the default console and the other auxiliary consoles when one of the consoles assumes single-user privileges. This message indicates which device has become the console by accepting a correct superuser password. If there is a loss of carrier on the auxiliary console running the single-user shell, one of two actions might occur:
	- If the auxiliary console represents a system at run level 1, the system proceeds to the default run level.
	- If the auxiliary console represents a system at run level S, the system displays the ENTER RUN LEVEL (0-6, s or S): message on the device where the init s or shutdown command had been entered from the shell. If there isn't any carrier on that device either, you will have to reestablish carrier and enter the correct run level. The init or shutdown command will not re-display the run-level prompt.
- If you are logged in to a system using a serial port, and an init or shutdown command is issued to transition to another run level, the login session is lost whether this device is the auxiliary console or not. This situation is identical to releases without auxiliary console capabilities.
- Once a device is selected as an auxiliary console using the consadm command, it remains the auxiliary console until the system is rebooted or the auxiliary console is unselected. However, the consadm command includes an option to set a device as the auxiliary console across system reboots. (See the following procedure for step-by-step instructions.)

### <span id="page-31-0"></span>**Guidelines for Using the consadm Command During an Interactive Login Session**

If you want to run an interactive login session by logging in to a system using a terminal that is connected to a serial port, and then using the consadm command to see the console messages from the terminal, note the following behavior:

- If you use the terminal for an interactive login session while the auxiliary console is active, the console messages are sent to the /dev/sysmsg or /dev/msglog devices.
- While you issue commands on the terminal, input goes to your interactive session and not to the default console (/dev/console).
- If you run the init command to change run levels, the remote console software kills your interactive session and runs the sulogin program. At this point, input is accepted only from the terminal and is treated like it's coming from a console device. This allows you to enter your password to the sulogin program as described in ["Using Auxiliary Console Messaging](#page-30-0) [During Run Level Transitions" on page 31.](#page-30-0)

Then, if you enter the correct password on the (auxiliary) terminal, the auxiliary console runs an interactive sulogin session, locks out the default console and any competing auxiliary console. This means the terminal essentially functions as the system console.

■ From here you can change to run level 3 or go to another run level. If you change run levels, sulogin runs again on all console devices. If you exit or specify that the system should come up to run level 3, then all auxiliary consoles lose their ability to provide input. They revert to being display devices for console messages.

As the system is coming up, you must provide information to rc scripts on the default console device. After the system comes back up, the login program runs on the serial ports and you can log back into another interactive session. If you've designated the device to be an auxiliary console, you will continue to get console messages on your terminal, but all input from the terminal goes to your interactive session.

### **How to Enable an Auxiliary (Remote) Console**

The consadm daemon does not start monitoring the port until after you add the auxiliary console with the consadm command. As a security feature, console messages are only redirected until carrier drops, or the auxiliary console device is unselected. This means carrier must be established on the port before you can successfully use the consadm command.

For more information about enabling an auxiliary console, see the [consadm](http://www.oracle.com/pls/topic/lookup?ctx=E26502&id=REFMAN1Mconsadm-1m)(1m) man page.

**Log in to the system and assume the root role. 1**

See ["How to Use Your Assigned Administrative Rights" in](http://www.oracle.com/pls/topic/lookup?ctx=E26502&id=SYSADV6rbactask-28) *Oracle Solaris 11.1 Administration: [Security Services](http://www.oracle.com/pls/topic/lookup?ctx=E26502&id=SYSADV6rbactask-28)*.

#### **Enable the auxiliary console. 2**

# **consadm -a** *devicename*

**Verify that the current connection is the auxiliary console. 3**

# **consadm**

<span id="page-32-0"></span>Enabling an Auxiliary (Remote) Console **Example 3–3**

```
# consadm -a /dev/term/a
# consadm
 /dev/term/a
```
### **How to Display a List of Auxiliary Consoles**

**Log in to the system and assume the root role. 1**

See ["How to Use Your Assigned Administrative Rights" in](http://www.oracle.com/pls/topic/lookup?ctx=E26502&id=SYSADV6rbactask-28) *Oracle Solaris 11.1 Administration: [Security Services](http://www.oracle.com/pls/topic/lookup?ctx=E26502&id=SYSADV6rbactask-28)*.

- **Select one of the following steps: 2**
	- **a. Display the list of auxiliary consoles.**

```
# consadm
/dev/term/a
```
**b. Display the list of persistent auxiliary consoles.**

```
# consadm -p
/dev/term/b
```
### **How to Enable an Auxiliary (Remote) Console Across System Reboots**

**Log in to the system and assume the root role. 1**

See ["How to Use Your Assigned Administrative Rights" in](http://www.oracle.com/pls/topic/lookup?ctx=E26502&id=SYSADV6rbactask-28) *Oracle Solaris 11.1 Administration: [Security Services](http://www.oracle.com/pls/topic/lookup?ctx=E26502&id=SYSADV6rbactask-28)*.

**Enable the auxiliary console across system reboots. 2**

# **consadm -a -p** *devicename*

This adds the device to the list of persistent auxiliary consoles.

**Verify that the device has been added to the list of persistent auxiliary consoles. 3**

# **consadm**

Enabling an Auxiliary (Remote) Console Across System Reboots **Example 3–4**

> # **consadm -a -p /dev/term/a** # **consadm** /dev/term/a

### <span id="page-33-0"></span>**How to Disable an Auxiliary (Remote) Console**

**Log in to the system and assume the root role. 1**

See ["How to Use Your Assigned Administrative Rights" in](http://www.oracle.com/pls/topic/lookup?ctx=E26502&id=SYSADV6rbactask-28) *Oracle Solaris 11.1 Administration: [Security Services](http://www.oracle.com/pls/topic/lookup?ctx=E26502&id=SYSADV6rbactask-28)*.

- **Select one of the following steps: 2**
	- **a. Disable the auxiliary console.**

```
# consadm -d devicename
```
or

**b. Disable the auxiliary console and remove it from the list of persistent auxiliary consoles.**

# **consadm -p -d** *devicename*

**Verify that the auxiliary console has been disabled. 3**

# **consadm**

Disabling an Auxiliary (Remote) Console **Example 3–5**

```
# consadm -d /dev/term/a
# consadm
```
## **Troubleshooting File Access Problems**

Users frequently experience problems, and call on a system administrator for help, because they cannot access a program, a file, or a directory that they could previously use.

Whenever you encounter such a problem, investigate one of three areas:

- The user's search path may have been changed, or the directories in the search path may not be in the proper order.
- The file or directory may not have the proper permissions or ownership.
- The configuration of a system accessed over the network may have changed.

This chapter briefly describes how to recognize problems in each of these three areas and suggests possible solutions.

## <span id="page-34-0"></span>**Solving ProblemsWith Search Paths (Command not found)**

A message of Command not found indicates one of the following:

- The command is not available on the system.
- The command directory is not in the search path.

To fix a search path problem, you need to know the pathname of the directory where the command is stored.

If the wrong version of the command is found, a directory that has a command of the same name is in the search path. In this case, the proper directory may be later in the search path or may not be present at all.

You can display your current search path by using the echo \$PATH command.

Use the type command to determine whether you are running the wrong version of the command. For example:

```
$ type acroread
acroread is /usr/bin/acroread
```
### **How to Diagnose and Correct Search Path Problems**

**Display the current search path to verify that the directory for the command is not in your path or that it isn't misspelled. 1**

\$ **echo \$PATH**

- **Check the following: 2**
	- Is the search path correct?
	- Is the search path listed before other search paths where another version of the command is found?
	- Is the command in one of the search paths?

If the path needs correction, go to step 3. Otherwise, go to step 4.

### **Add the path to the appropriate file, as shown in this table. 3**

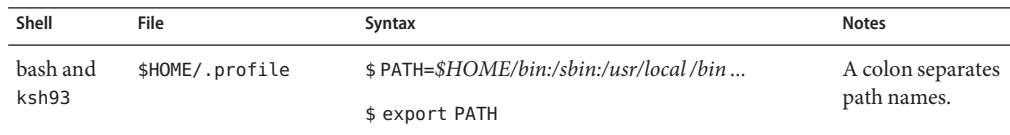

#### <span id="page-35-0"></span>**Activate the new path as follows: 4**

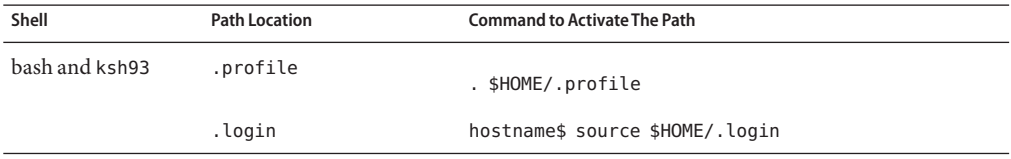

### **Verify the new path. 5**

\$ **which** *command*

#### Diagnosing and Correcting Search Path Problems **Example 3–6**

This example shows that the mytool executable is not in any of the directories in the search path using the type command.

```
$ mytool
 -bash: mytool: command not found
 $ type mytool
 -bash: type: mytool: not found
 $ echo $PATH
/usr/bin:
 $ vi $HOME/.profile
 (Add appropriate command directory to the search path)
 $ . $HOME/.profile
 $ mytool
```
If you cannot find a command, look at the man page for its directory path.

## **Changing File and Group Ownerships**

Frequently, file and directory ownerships change because someone edited the files as superuser. When you create home directories for new users, be sure to make the user the owner of the dot (.) file in the home directory. When users do not own "." they cannot create files in their own home directory.

Access problems can also arise when the group ownership changes or when a group of which a user is a member is deleted from the /etc/group database.

For information about how to change the permissions or ownership of a file that you are having problems accessing, see [Chapter 7, "Controlling Access to Files \(Tasks\)," in](http://www.oracle.com/pls/topic/lookup?ctx=E26502&id=SYSADV6secfile-1) *Oracle Solaris 11.1 [Administration: Security Services](http://www.oracle.com/pls/topic/lookup?ctx=E26502&id=SYSADV6secfile-1)*.

## **Solving File Access Problems**

When users cannot access files or directories that they previously could access, the permissions or ownership of the files or directories probably has changed.

## <span id="page-36-0"></span>**Recognizing ProblemsWith Network Access**

If users have problems using the rcp remote copy command to copy files over the network, the directories and files on the remote system may have restricted access by setting permissions. Another possible source of trouble is that the remote system and the local system are not configured to allow access.

See "Strategies for NFS Troubleshooting" in *[Managing Network File Systems in Oracle](http://www.oracle.com/pls/topic/lookup?ctx=E26502&id=SVNFSrfsadmin-214) [Solaris 11.1](http://www.oracle.com/pls/topic/lookup?ctx=E26502&id=SVNFSrfsadmin-214)* for information about problems with network access and problems with accessing systems through AutoFS.

### <span id="page-38-0"></span>**CHAPTER 4** 4

# Troubleshooting Miscellaneous System and Software Problems (Tasks)

This chapter describes miscellaneous system and software problems that might occur occasionally and are relatively easy to fix. The troubleshooting process usually includes solving problems that are not related to a specific software application or topic, such as unsuccessful reboots and full file systems.

This is a list of the information that is in this chapter.

- "What to Do If Rebooting Fails" on page 39
- ["What to Do If a System Hang Occurs" on page 41](#page-40-0)
- ["What to Do If a File System Fills Up" on page 41](#page-40-0)
- ["What to Do If File ACLs Are Lost After Copy or Restore" on page 42](#page-41-0)

## **What to Do If Rebooting Fails**

If the system does not reboot completely, or if the system reboots and then crashes again, there might be a software or hardware problem that is preventing the system from booting successfully.

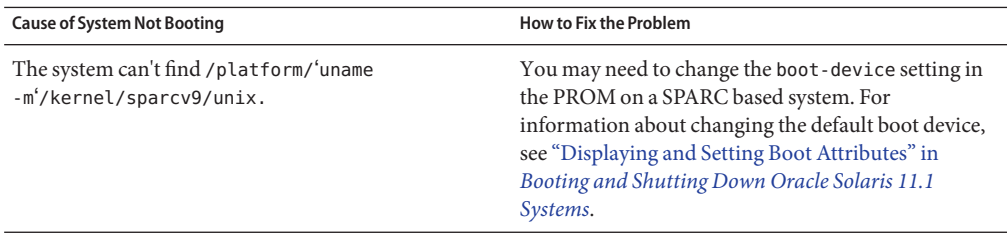

<span id="page-39-0"></span>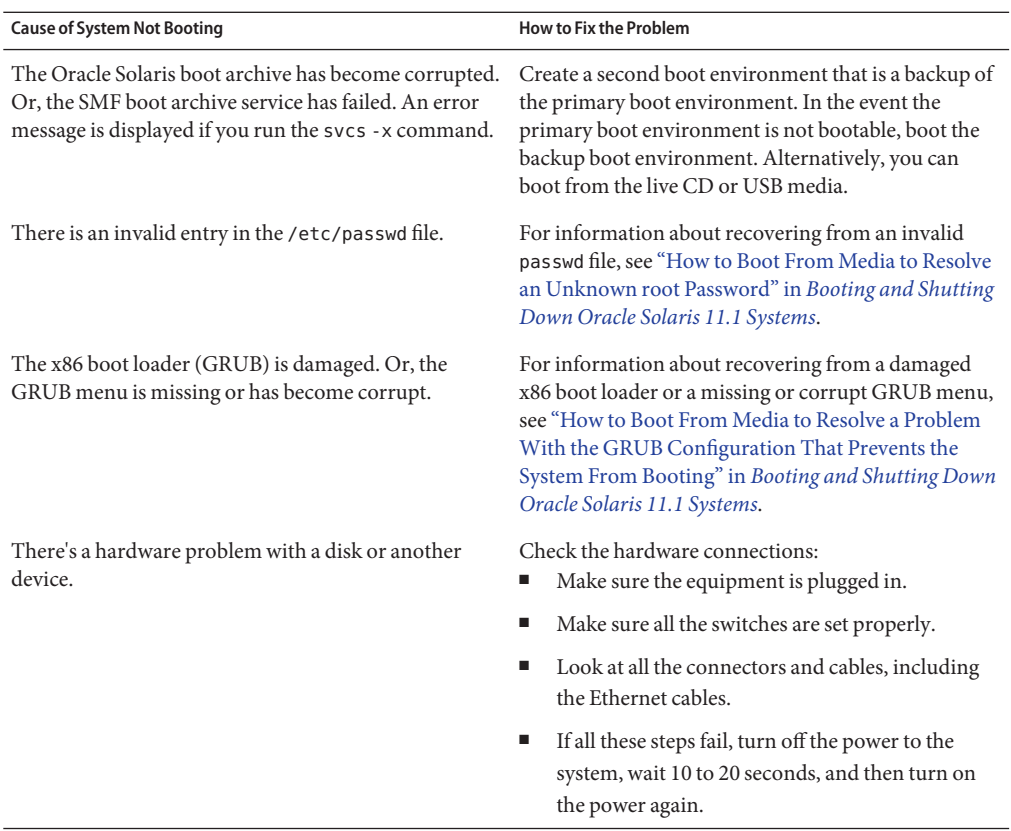

If none of the above suggestions solve the problem, contact your local service provider.

## **What to Do If You Forgot the Root Password or Problem That Prevents System From Booting**

If you forget the root password or experience another problem that prevents the system from booting, do the following:

- Stop the system.
- Follow the directions in ["How to Boot From Media to Resolve an Unknown root Password"](http://www.oracle.com/pls/topic/lookup?ctx=E26502&id=SBOOTglvgr) in *[Booting and Shutting Down Oracle Solaris 11.1 Systems](http://www.oracle.com/pls/topic/lookup?ctx=E26502&id=SBOOTglvgr)*.
- If the root password is the problem, remove the root password from the /etc/shadow file.
- Reboot the system.
- Log in and set the root password.

## <span id="page-40-0"></span>**What to Do If a System Hang Occurs**

A system can freeze or hang rather than crash completely if some software process is stuck. Follow these steps to recover from a hung system.

- 1. Determine whether the system is running a window environment and follow these suggestions. If these suggestions do not solve the problem, go to step 2.
	- Make sure the pointer is in the window where you are typing the commands.
	- Press Control-q in case the user accidentally pressed Control-s, which freezes the screen. Control-s freezes only the window, not the entire screen. If a window is frozen, try using another window.
	- If possible, log in remotely from another system on the network. Use the pgrep command to look for the hung process. If it looks like the window system is hung, identify the process and kill it.
- 2. Press Control-\ to force quit the running program and (probably) write out a core file.
- 3. Press Control-c to interrupt the program that might be running.
- 4. Log in remotely and attempt to identify and kill the process that is hanging the system.
- 5. Log in remotely, assume the root role and then reboot the system.
- 6. If the system still does not respond, force a crash dump and reboot. For information about forcing a crash dump and booting, see ["Forcing a Crash Dump and Reboot of the System" in](http://www.oracle.com/pls/topic/lookup?ctx=E26502&id=SBOOTfvzpo) *[Booting and Shutting Down Oracle Solaris 11.1 Systems](http://www.oracle.com/pls/topic/lookup?ctx=E26502&id=SBOOTfvzpo)*.
- 7. If the system still does not respond, turn the power off, wait a minute or so, then turn the power back on.
- 8. If you cannot get the system to respond at all, contact your local service provider for help.

## **What to Do If a File System Fills Up**

When the root (/) file system or any other file system fills up, you will see the following message in the console window:

.... file system full

There are several reasons why a file system fills up. The following sections describe several scenarios for recovering from a full file system.

## <span id="page-41-0"></span>**File System Fills Up Because a Large File or Directory Was Created**

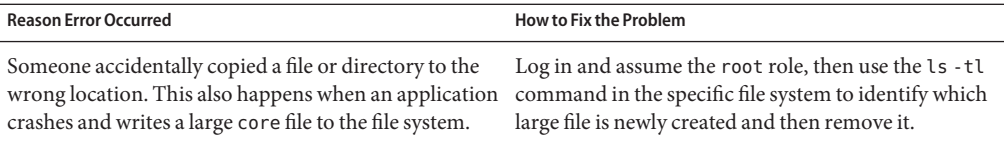

## **A TMPFS File System Is Full Because the System Ran Out of Memory**

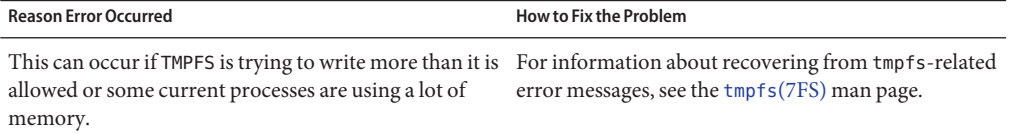

## **What to Do If File ACLs Are Lost After Copy or Restore**

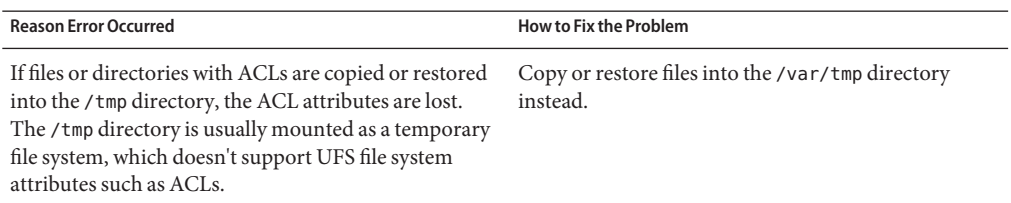

# <span id="page-42-0"></span>Index

### **A**

alert message priority (for syslogd), [29](#page-28-0) auxiliary (remote) console, [30](#page-29-0)

### **B**

booting displaying messages generated during, [26–27](#page-25-0)

### **C**

Command not found error message, [35](#page-34-0) consadm command, [32–33](#page-31-0) disabling an auxiliary console, [34](#page-33-0) displaying list of auxiliary consoles (how to), [33](#page-32-0) enabling an auxiliary console, [32–33](#page-31-0) across system reboots, [33](#page-32-0) console auxiliary enabling across system reboots, [33](#page-32-0) core dump configuration, displaying with coreadm, [20](#page-19-0) core file name pattern, setting with coreadm, [19](#page-18-0) core files, examining with proc tools, [22](#page-21-0) core files, managing with coreadm, [17](#page-16-0) coreadm command, [17](#page-16-0) displaying core dump configuration, [20](#page-19-0) managing core files, [17](#page-16-0) setting a core file name pattern, [20](#page-19-0) crash dump directory, recovering from a full, [15](#page-14-0) crashes, [28](#page-27-0)

crashes*(Continued)* customer service and, [24](#page-23-0) displaying system information generated by, [14,](#page-13-0) [26](#page-25-0) examining crash dumps, [14](#page-13-0) procedure following, [23](#page-22-0) rebooting fails after, [39–40](#page-38-0) saving crash dump information, [8](#page-7-0) saving other system information, [26](#page-25-0) crontab command /var/adm maintenance and, [26](#page-25-0) customer service, sending crash information, [24](#page-23-0) customizing system message logging, [28](#page-27-0) system message logging (how to), [30](#page-29-0)

### **D**

disabling, an auxiliary console with the consadm command, [34](#page-33-0) displaying booting messages, [26–27](#page-25-0) core dump configuration with coreadm, [20](#page-19-0) crash information, [14,](#page-13-0) [26](#page-25-0) dmesg command, [26–27](#page-25-0)

### **E**

enabling an auxiliary console with consadm command, [32–33](#page-31-0) auxiliary console across system reboots, [33](#page-32-0)

error messages crash messages, [26](#page-25-0) crash related, [26](#page-25-0) customizing logging of, [28](#page-27-0) log file for, [23,](#page-22-0) [26](#page-25-0) priorities for, [29](#page-28-0) sources of, [28](#page-27-0) specifying storage location for, [26,](#page-25-0) [28](#page-27-0) /etc/syslog.conf file, [28](#page-27-0) examining a core file, with proc tools, [22](#page-21-0)

### **F**

file or group ownership, solving file access problems, [36](#page-35-0) files, for setting search path, [35](#page-34-0)

### **G**

global core file path, setting with coreadm, [17](#page-16-0)

### **M**

mdb utility, [14](#page-13-0) messages file, [23,](#page-22-0) [28](#page-27-0) messages.*n* file, [26](#page-25-0)

### **N**

networks, recognizing access problems, [37](#page-36-0)

### **P**

panic messages, [26](#page-25-0) per-process core file path, setting with coreadm, [17](#page-16-0) proc tools, examining a core file, [22](#page-21-0)

### **R**

rebooting, fails after crash, [39–40](#page-38-0) recognizing network access problems, [37](#page-36-0) recovering from a full crash dump directory, [15](#page-14-0)

### **S**

search path, files for setting, [35](#page-34-0) setting, a core file name pattern with coreadm, [20](#page-19-0) syslog.conf file, [28](#page-27-0) syslogd daemon, [26](#page-25-0) system message logging (customizing), [28](#page-27-0) system messages customizing logging (how to), [30](#page-29-0) specifying storage location for, [26](#page-25-0) system resources monitoring crashes, [28](#page-27-0)

### **T**

technical support, sending crash information, [24](#page-23-0)

### **U**

UNIX systems (crash information), [8](#page-7-0) /usr/adm/messages file, [23](#page-22-0) /usr/bin/mdb utility, [14](#page-13-0)

### **V**

/var/adm/messages file, [23,](#page-22-0) [28](#page-27-0) /var/adm/messages.*n* file, [26](#page-25-0)

### **W**

Watchdog reset ! message, [26](#page-25-0)